Министерство образования и науки Российской Федерации

Федеральное государственное бюджетное образовательное учреждение высшего профессионального образования «Оренбургский государственный университет»

Кафедра информатики

*О. А. Крячко Т. Е. Тлегенова*

# **ПРИМЕНЕНИЕ ПАКЕТА MS OFFICE В ЭКОНОМИЧЕСКИХ РАСЧЕТАХ**

Рекомендовано к изданию Редакционно-издательским советом федерального государственного бюджетного образовательного учреждения высшего профессионального образования «Оренбургский государственный университет» в качестве методических указаний для студентов, обучающихся по программам высшего профессионального образования по направлению подготовки 080100.62 Экономика

> Оренбург 2013

Рецензент – кандидат педагогических наук Л.Ф. Насейкина

**Крячко, О. А.** 

Применение пакета MS Office в экономических расчетах: методические указания / О. А. Крячко, Т. Е. Тлегенова; Оренбургский гос. ун-т. – ОГУ, 2013. – 29 с. К 85

Методические указания предназначены для выполнения расчетнографического задания по дисциплине «Информатика», для студентов направления подготовки 080100.62 Экономика в первом семестре, очной формы обучения.

> УДК 004:33:378.016(076.5)0 ББК032.973.2я7+6Бя7+74.58я7

> > © Крячко О. А., Тлегенова Т.Е., 2013 © ОГУ, 2013

### **Содержание**

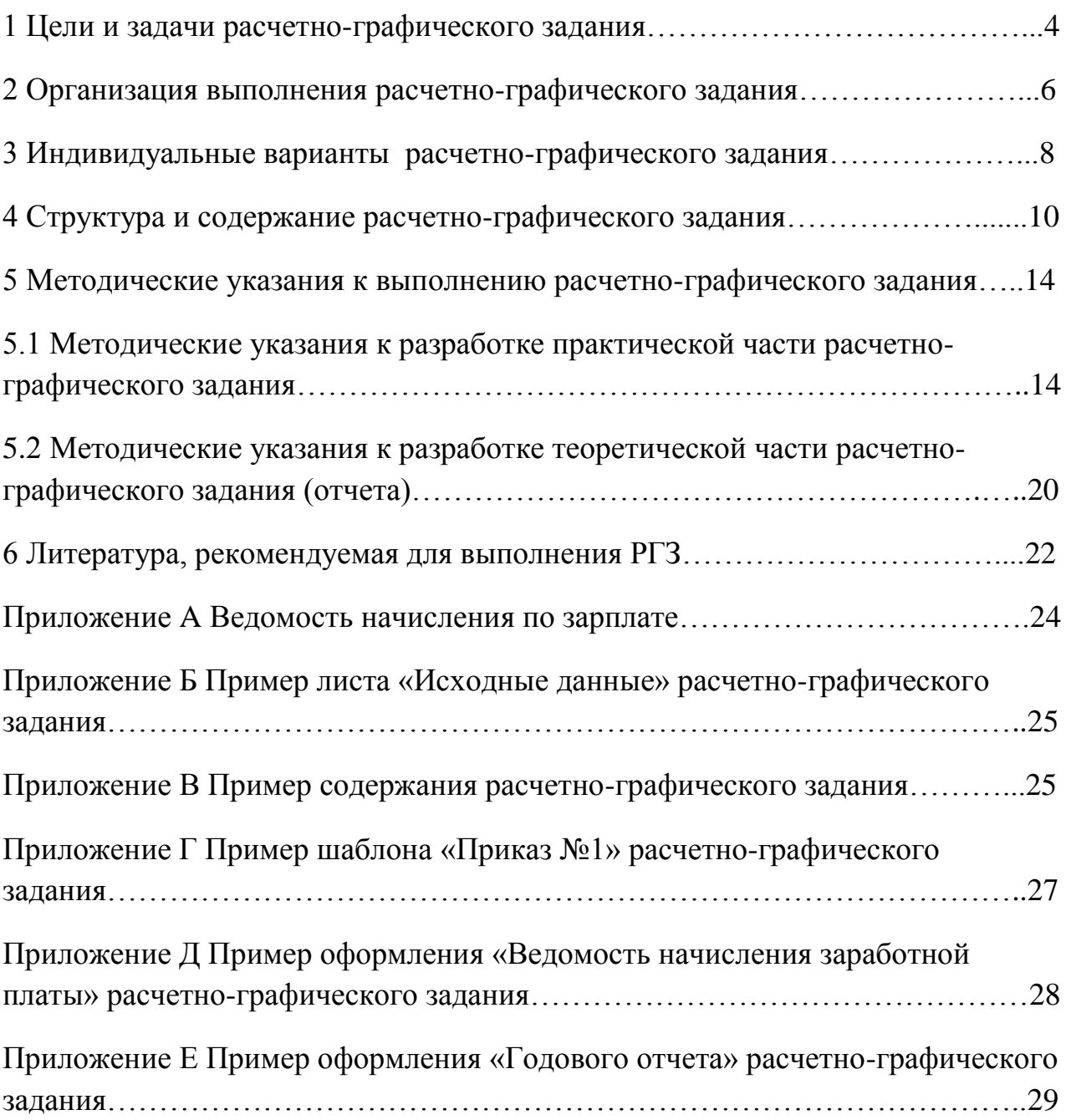

#### <span id="page-3-0"></span>**1 Цели и задачи расчетно-графического задания**

Расчетно-графическое задание (РГЗ) по дисциплине «Информатика» является действенным элементом учебного процесса, способствующим закреплению, углублению, обобщению и прикладному применению знаний, получаемых студентом при изучении курса «Информатика».

Общая тематика расчетно-графического задания посвящена закреплению пройденного материала по дисциплине «Информатика» изучаемой в первом семестре с помощью программ прикладного пакета Microsoft Office доступной в операционной системе Microsoft Windows.

Будущему экономисту, который стремится преуспеть в карьере, и для которого важен личностный рост, необходим навык решения профессионально ориентированных задач современными техническими средствами с использованием информационных технологий. Исходя из этого, тематика РГЗ обусловлена необходимостью профессиональной подготовки конкурентоспособного экономиста в сфере информационнокоммуникационных технологий.

*Цель* выполнения расчетно-графического задания - развитие общекультурных и профессиональных компетенций студентов:

ОК-13: владение основными методами, способами и средствами получения, хранения, переработки информации; приобретение навыков работы с компьютером как средством управления информацией; способность работать с информацией в глобальных компьютерных сетях;

ПК-1: способность собрать и проанализировать исходные данные, необходимые для расчета экономических и социально-экономических показателей, характеризующих деятельность хозяйствующих субъектов;

ПК-10: способность использовать для решения аналитических и исследовательских задач современные технические средства и информационные технологии;

*Задачами* расчетно-графического задания являются:

поиск и анализ информации;

4

структурирование и анализ информации по заданной теме с активным использованием возможностей современных компьютерных технологий.

Расчетно-графическое задание является одной из важных форм самостоятельного обучения, поскольку оно позволяет:

систематизировать, закреплять и расширять теоретические и практические знания по направлению подготовки и применять их при решении конкретных задач;

развить навыки самостоятельной работы;

определить уровень подготовленности студентов.

После выполнения РГЗ студент должен:

освоить методы обработки больших объемов информации с применением современных средств вычислительной техники;

владеть основными современными методами, способами и средствами сбора, передачи, обработки и накопления информации;

приобрести опыт работы с информацией в глобальных компьютерных сетях;

применять информационные системы и технологии в своей профессиональной деятельности для решения прикладных задач;

уметь сопровождать публичное выступление при защите РГЗ.

#### <span id="page-5-0"></span>**2 Организация выполнения расчетно-графического задания**

Расчетно-графическое задание студенты выполняют в течение 1-го семестра под руководством преподавателя. Основная роль отводится самостоятельной работе, во время которой студент выполняет задание в соответствии с выбранной им темой работы. Возникающие в процессе работы вопросы студенты решают с преподавателем во время консультаций, назначаемых преподавателем.

При выполнении РГЗ студент может пользоваться теоретическим материалом, полученным на лекции по темам: «Технология подготовки текстовых документов средствами MS Word», «Технология создания слайдпрезентаций средствами Power Point», «Технология составления электронных таблиц средствами MS Excel», «Системы управления базами данных. СУБД MS Access», а также услугами Интернет Центра ОГУ и указанной преподавателем литературой.

Контроль над выполнением РГЗ осуществляется в три этапа. Преподаватель назначает три срока с интервалом в пять недель. К каждому сроку должен быть готов, оговоренный ранее объем работ.

РГЗ сдается на проверку не позднее, чем за 3 дня до ее защиты. Работы, не прошедшие предварительную проверку, до защиты не допускаются. Руководитель проверяет работу в течение 1–2 дней и если на этапе проверки найдена ошибка, то работа возвращается на доработку и исправление ошибки. Работа считается допущенной к защите, если она подписана руководителем.

Защита проходит в форме публичного выступления студентов группы, длительностью 5–7 минут. В процессе защиты работы студент не только рассказывает о презентуемой фирме, но и дополняет свое выступление иллюстрациями, видеороликами. По окончании доклада студенту задают вопросы по защищаемой теме. При этом иллюстрирование доклада должно быть своевременным и отражать сказанное докладчиком именно в ту минуту, когда и происходит показ изображения.

Оценивая работу и ее защиту, преподаватель должен обратить внимание на:

теоретическую и практическую готовность в сфере владения информационными технологиями;

качество полученного результата;

степень самостоятельности при подготовке РГЗ;

качество использования фактологического материала;

соответствие требованиям, предъявляемым к структуре и оформлению презентации фирмы;

выполнение эргономических требований в презентации.

# <span id="page-7-0"></span>**3 Индивидуальные варианты расчетно-графического**

**задания**

Темы расчетно-графического задания «Применение пакета MS Office в экономических расчетах» предлагаются студентам в 1–2 неделю семестра для ознакомления.

Тематикой РГЗ является разработка фирменного бланка предприятия, составление годового отчета о работе предприятия, разработка базы данных фирмы и презентация фирмы (акционерного общества, корпорации и т.п.) с целью демонстрации своих преимуществ перед конкурентами и привлечения новых клиентов и заказов.

Индивидуальные варианты к расчетно-графическому заданию приведены в Таблице 1.

Таблица 1 – Индивидуальные варианты к расчетно-графическому заданию

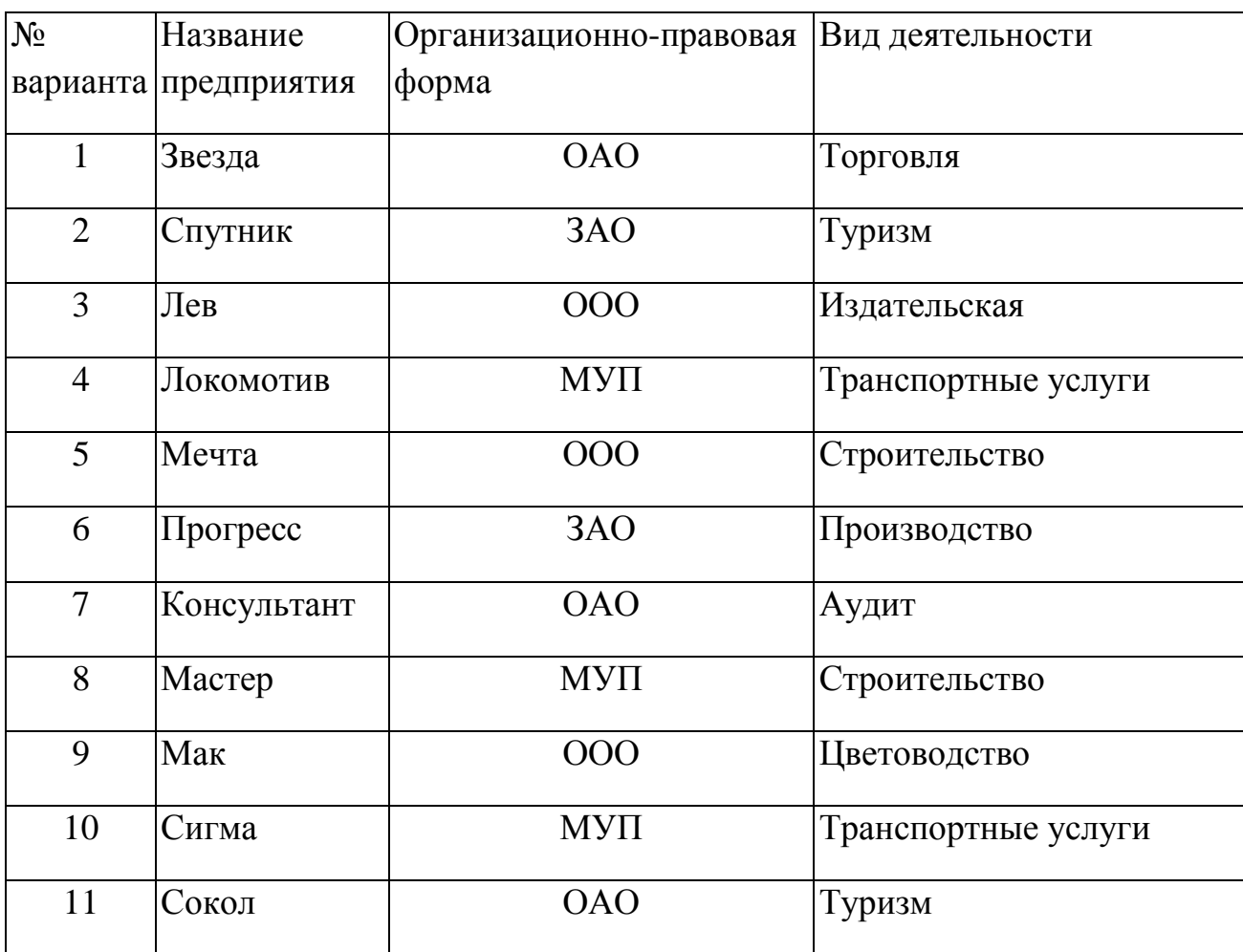

Продолжение таблицы 1

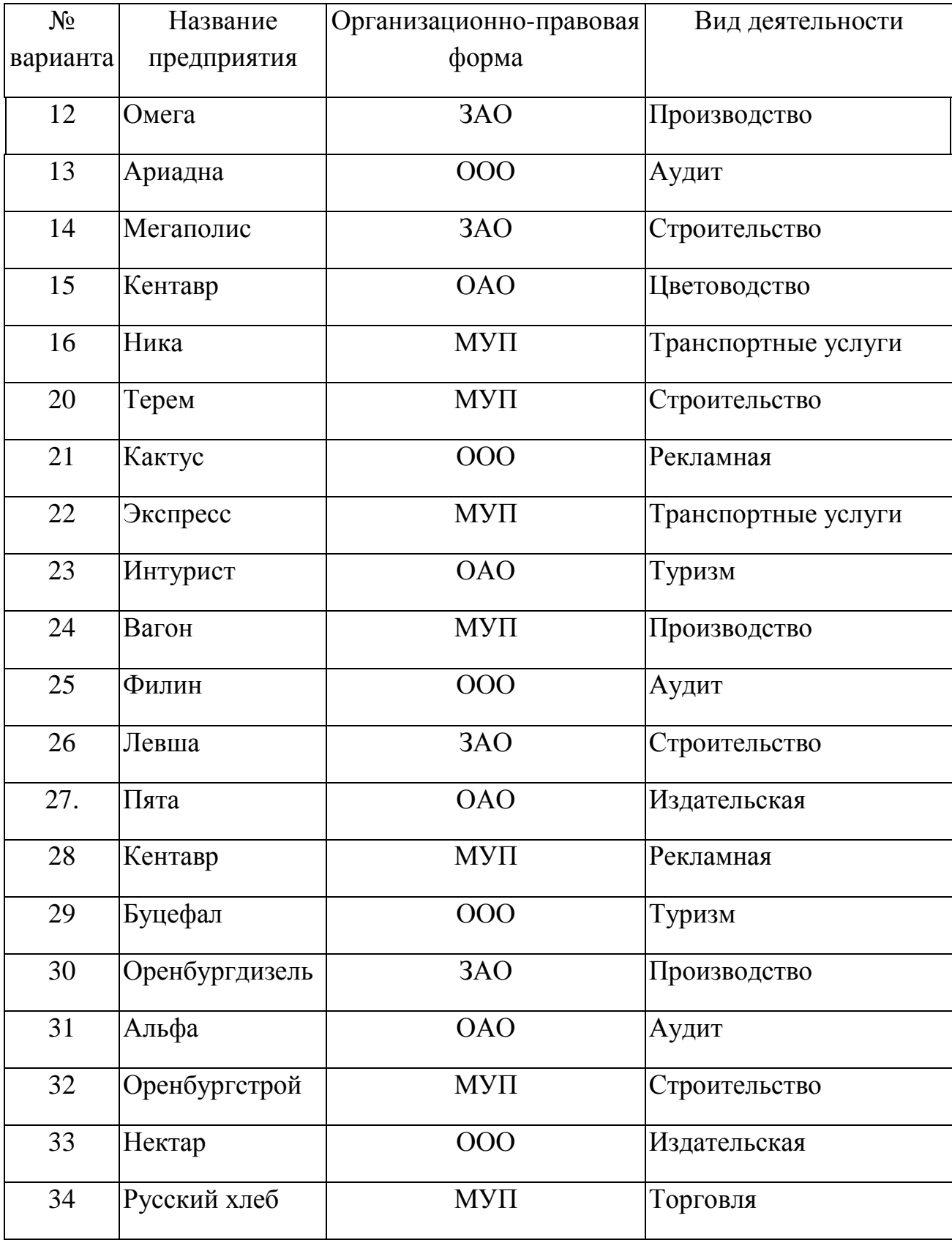

#### <span id="page-9-0"></span>**4 Структура и содержание расчетно-графического задания**

Структура расчетно-графического задания «Применение пакета MS Office в экономических расчетах» представляет собой последовательность следующих разделов:

#### **Задание 1 – Выполняется в MS Word**

а) Разработать *фирменный бланк* нового предприятия согласно вариантам смотреть пункт 5.1 Методические указания к разработке практической части расчетно-графического задания;

б) Сформировать *Приказ № 1* зачисления 10 человек на различные должности предприятия согласно Таблице 2 – Выбор должностей смотреть пункт 5.1 Методические указания к разработке практической части расчетнографического задания

#### **Задание 2 – Выполняется в MS Excel**

Разработать Рабочую книгу «*Зарплата»* pacчѐта заработной платы предприятия на 12 месяцев для лиц, принятых по *Приказу № 1* согласно **Приложению 1.** Методические указания по выполнению этого задания приведены в пункте 5.1.

#### **Задание 3 – Выполняется в MS Excel**

Подготовить *годовой отчет* о работе предприятия за год согласно методическим рекомендациям. Методические указания по выполнению этого задания приведены в пункте 5.1.

#### **Задание 4 - Выполняется в MS Access**

Разработать базу данных фирмы согласно вариантам. Создать структуру файла БД на основе предложенных вариантов (2 или более таблиц, при необходимости добавьте поля). Методические указания по выполнению этого задания приведены в пункте 5.1.

#### **Задание 5 – Выполняется в MS PowerPoint**

Создание презентации состоит из трех последовательных этапов:

*I. Планирование презентации* – это многошаговая процедура, включающая определение и состав списка ключевых вопросов для

10

аналитического сбора первичной информации исследуемой коммерческой фирмы, выяснение целевой группы, на которую будет ориентирована презентация, выбор типа будущей презентации, формирование структуры и логики подачи материала.

Планирование презентации включает в себя:

1. Определение целей.

- 2. Сбор информации о коммерческой фирме.
- 3. Определение основной идеи презентации.
- 4. Подбор дополнительной информации.
- 5. Планирование выступления.

6. Создание структуры презентации.

7. Проверка логики подачи материала.

*II. Разработка презентации*: методологические особенности разработки максимально подробной схемы презентации, включая логику изложения материала, содержание и соотношение текстовой и графической информации. Данный этап позволит выявить пробелы в логике изложения и схеме.

### *III. Репетиция презентации – это проверка и отладка созданной презентации.*

*Требования к оформлению презентаций:*

В оформлении презентаций выделяют два блока: оформление слайдов и представление информации на них. Для создания качественной презентации необходимо соблюдать ряд требований, предъявляемых к оформлению данных блоков.

#### *Оформление слайдов:*

*Стиль.* Соблюдайте единый стиль оформления. Избегайте стилей, которые будут отвлекать от самой презентации. Вспомогательная информация (управляющие кнопки) не должны преобладать над основной информацией (текстом, иллюстрациями).

*Фон.* Для фона предпочтительны холодные тона. На одном слайде рекомендуется использовать не более трех цветов: один для фона, один для

заголовка, один для текста. Для фона и текста используйте контрастные цвета. Обратите внимание на цвет гиперссылок (до и после использования).

*Анимационные эффекты.* Используйте возможности компьютерной анимации для представления информации на слайде. Не стоит злоупотреблять различными анимационными эффектами, они не должны отвлекать внимание от содержания информации на слайде.

#### *Представление информации:*

*Содержание информации.* Используйте короткие слова и предложения. Минимизируйте количество предлогов, наречий, прилагательных. Заголовки должны привлекать внимание аудитории. Предпочтительно горизонтальное расположение информации. Наиболее важная информация должна располагаться в центре экрана. Если на слайде располагается картинка, надпись должна располагаться под ней.

#### *Шрифты*

Для заголовков – не менее 24.

Для информации не менее 18.

Нельзя смешивать разные типы шрифтов в одной презентации. Для выделения информации следует использовать жирный шрифт, курсив или подчеркивание. Нельзя злоупотреблять прописными буквами (они читаются хуже строчных).

#### *Способы выделения информации*

Следует использовать:

- рамки; границы, заливку;
- штриховку, стрелки;

рисунки, диаграммы, схемы для иллюстрации наиболее важных фактов.

#### *Объем информации*

Не стоит заполнять один слайд слишком большим объемом информации: люди могут единовременно запомнить не более трех фактов, выводов, определений. Наибольшая эффективность достигается тогда, когда ключевые пункты отображаются по одному на каждом отдельном слайде.

#### *Виды слайдов*

Для обеспечения разнообразия следует использовать разные виды слайдов:

- $\bullet$  с текстом;
- с таблицами;
- с диаграммами.

В твердую копию расчетно-графического задания практическая часть выносится в виде приложения. В приложение необходимо распечатать такие аспекты, которые наиболее полно отражают тему работы и наиболее эффектно иллюстрируют возможности используемого для ее создания приложения.

РГЗ в своем содержании делится на *две основные части*: практическую и теоретическую.

**Практическая часть** состоит из 5 заданий выполненных в прикладном пакете MS Office. Практическая часть прикладывается к РГЗ на электронном носителе (CD-диске или DVD-диске). В текстовый отчет практическая часть выносится в виде приложения.

**Теоретическая часть** расчетно-графического задания представляет собой описание хода выполнения заданий. Методические указания по написанию теоретической части РГЗ представлены в пункте 5.2.

Правила оформления РГЗ отражены в СТО 02069024.101–2010 «Работы студенческие. Общие правила и оформление».

## <span id="page-13-0"></span>**5 Методические указания к выполнению расчетнографического задания**

### <span id="page-13-1"></span>**5.1 Методические указания к разработке практической части расчетно-графического задания**

**Задание 1** Название и организационно-правовая форма предприятия выбирается, согласно варианту, из **Таблицы 1**.

**Сокращения**: ООО - Общество с ограниченной ответственностью

ЗАО - Закрытое акционерное общество

ОАО - Открытое акционерное общество

МУП - Муниципальное унитарное предприятие

**Фирменный бланк** предприятия создается в текстовом редакторе MS Word и должен содержать:

- *Фирменный знак*, разработанный в любом известном графическом редакторе (Paint, PhotoShop, CorelDRAW и др.);
- *Логотип* оригинальное начертание названия фирмы;
- *Организационно-правовую форму* предприятия;
- *Расчетный счет* предприятия в банке;
- *Почтовый адрес*, *телефон* и *E-mail*.

**Приказ № 1** выполняется в текстовом редакторе MS Word на фирменном бланке. Информацию о зачисляемых на работу представить в таблице по форме:

№ Фамилия Имя Отчество Должность Оклад п/п

1  $\mathcal{D}_{\mathcal{L}}$ … 10

**Первая в списке** - фамилия студента, выполняющего работу. Остальные фамилии вымышленные. Фамилии других студентов группы не использовать. Должности выбираются из Таблицы 2.

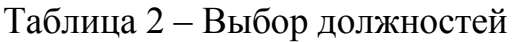

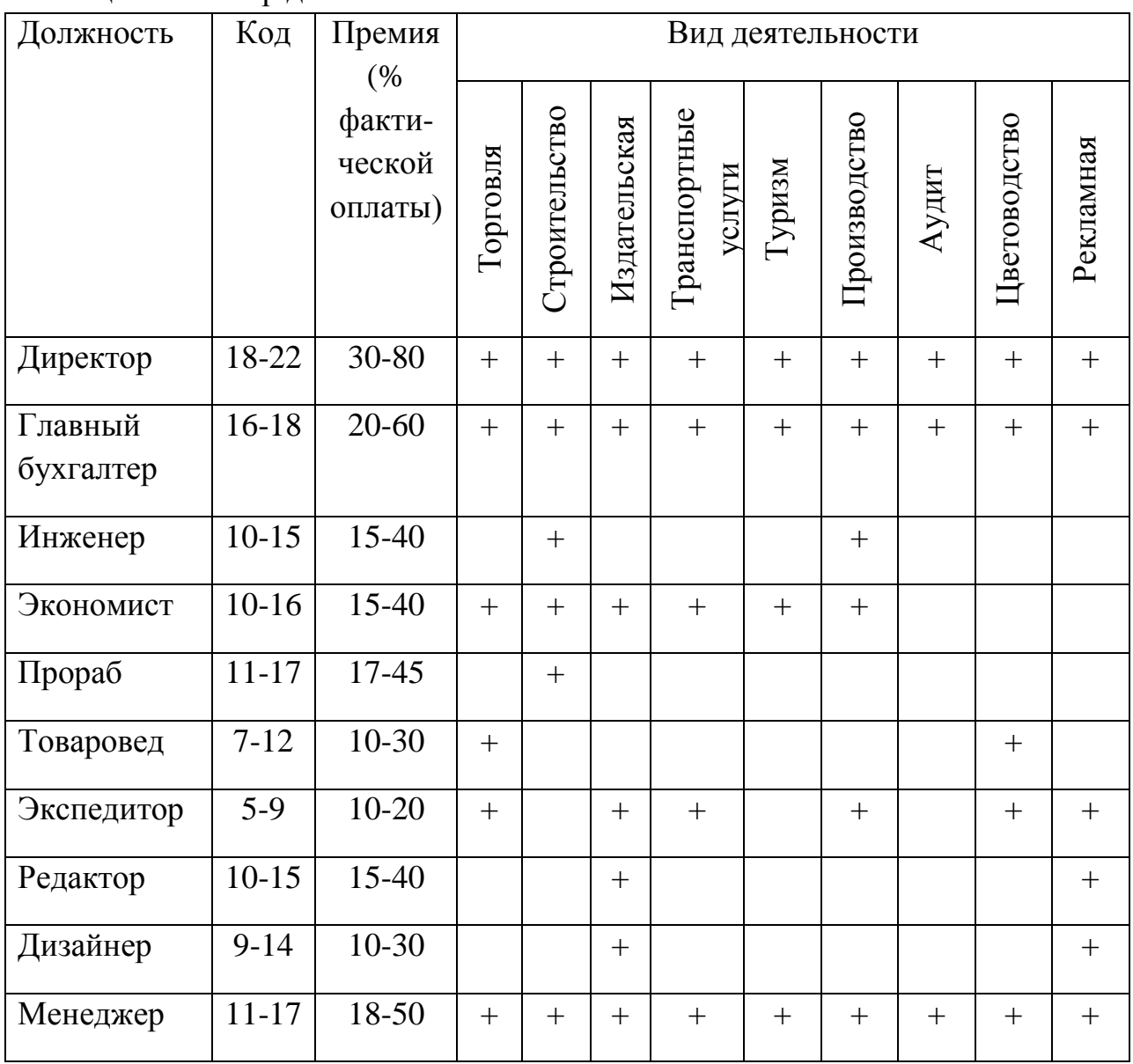

Продолжение таблицы 2

| Должность | Код       | Премия<br>(%)               | Вид деятельности |               |              |                        |        |              |       |              |           |
|-----------|-----------|-----------------------------|------------------|---------------|--------------|------------------------|--------|--------------|-------|--------------|-----------|
|           |           | факти-<br>ческой<br>оплаты) | Торговля         | Строительство | Издательская | Транспортные<br>услуги | Туризм | Производство | Аудит | Цветоводство | Рекламная |
| Аудитор   | $12 - 18$ | $20 - 60$                   | $+$              |               |              |                        |        |              | $+$   |              |           |
| Агроном   | $10-15$   | $15-40$                     |                  |               |              |                        |        |              |       | $+$          |           |
| Рабочий   | $9 - 14$  | $10 - 20$                   | $+$              | $^{+}$        | $^{+}$       | $+$                    |        | $+$          |       | $^{+}$       | $^{+}$    |
| Монтажник | $10-15$   | 15-40                       |                  | $+$           |              | $\boldsymbol{+}$       |        | $+$          |       |              |           |
| Продавец  | $8 - 11$  | $10 - 20$                   | $+$              |               | $+$          |                        |        |              |       | $+$          | $^{+}$    |
| Водитель  | $7 - 10$  | $10-30$                     | $+$              | $^{+}$        | $^{+}$       | $+$                    | $+$    | $^{+}$       | $+$   | $+$          | $^{+}$    |
| Сантехник | $8 - 11$  | $10-20$                     |                  |               |              |                        |        | $+$          |       |              |           |
| Секретарь | $4 - 8$   | $15 - 30$                   | $+$              | $+$           | $^{+}$       |                        | $+$    | $^{+}$       | $+$   | $^{+}$       | $^{+}$    |
| Корректор | $7 - 10$  | $10-30$                     |                  |               | $^{+}$       |                        |        |              |       |              | $^{+}$    |

Общее число специалистов - десять. Специалистов, работающих на одинаковых должностях, не должно быть более двух. Оклад вычисляется по формуле

#### **Оклад = Кокл \* МРОТ,**

где К<sub>окл</sub> - коэффициент оклада (выбирается из диапазона значений для данной должности в **Таблице 2**);

МРОТ - минимальный размер оплаты труда (принимается значение, действующее в РФ на момент выполнения задания).

**Задание 2** Рacчѐт заработной платы сотрудников предприятия за 12 месяцев выполняется в табличном процессоре MS Excel. Для того чтобы создать таблицу одновременно на 12 листах нужно эти листы сгруппировать: нажмите клавишу Ctrl и щелкните по 12 листам MS Excel.

На первый лист скопировать таблицу из Задания 1, она нам понадобиться для дальнейших вычислений назовите лист *Исходные данные* (см. Приложение Б).

На 12 листах MS Excel создать таблицу расчета зарплаты по форме **Приложения А** при этом листы должны быть сгруппированы.

*Внимание!!!: Приступая к вычислениям в таблице, незабудьте разгруппировать рабочие листы.*

Фамилии и оклады скопировать из *Приказа № 1* (Задание 1).

*Стаж работы* принять самостоятельно для всех специалистов разный.

*Фактическая оплата* вычисляется по *Количеству отработанных дней*, определяемых произвольно.

*Начисления по больничным листам* вычисляются как процент от произведения средней зарплаты в день за последние два месяца и *Количества больничных дней*:

- стаж работы до 5 лет  $60\%$ ;
- стаж работы от 5 до 8 лет  $80\%$ ;
- более 8 лет  $100\%$

Необходимо организовать зависимость между *Количеством больничных дней* и *Количеством отработанных дней*.

**Количество отработанных дней = Количество рабочих дней - Количеством больничных дней**

*Начисления по отпускным* вычисляются как произведение средней зарплаты в день за последние три месяца и *Количества дней отпуска*.

*Выслуга* вычисляется по формуле

#### **Выслуга = Оклад \* Стаж работы \* 0,01.**

*Премия* вычисляется по процентам от *Фактической оплаты*. Процент премии выбирается самостоятельно из диапазона значений для конкретной должности в таблице №2.

*Уральские* вычисляется как 15% от суммы *Фактической оплаты*, *Начислений по больничным листам*, *Отпускным* и *Премии*.

*Всего начислено* вычисляется как сумма *Фактической оплаты*, *Начислений по больничным листам*, *отпускным*, *Выслуге лет*, *Премии* и *Уральских*.

*Льгота* (сумма необлагаемая налогом) действует для лиц, у которых *Сумма совокупного дохода* с начала года не превышает 20000 рублей, и составляет 400 рублей, если нет иждивенцев, и плюс 300 рублей на каждого иждивенца.

*Подоходный налог* начислять как 13% от *Облагаемой суммы*.

*Вычеты по исполнительным листам* рассчитывать как процент от разности *Облагаемой сумм*ы и *Подоходного налога*.

*Профсоюзные суммы* рассчитывать только для членов профсоюза как 1% от разности *Всего начисленного*, *Подоходного налога* и *Вычетов по исполнительным листам*.

*Аванс* установить самостоятельно.

*Всего удержано* рассчитывать как сумму *Подоходного налога*, *Вычетов по исполнительным листам* и *Профсоюзной суммы*.

*К выдаче* рассчитывать как разность *Всего начисленного* и *Всего удержанного*.

Рабочая книга расчета заработной платы должна содержать не менее 14 листов поименованных *Январь, Февраль, ... , Декабрь, Годовой отчет* и *Ведомость начисления по зарплате*.

Ссылки в формулах на общие данные должны быть абсолютные, например \$D\$3, а ссылки на личную информацию должны быть относительными, например F15. Это необходимо для корректного копирования и переноса формул.

Если в формуле производится деление, операции с процентами или извлечение корня, то следует округлить результат расчета до значимых единиц. Для денежных расчетов необходимо делать округление до второго знака после запятой. Если не делать округления, то в расчетах появится погрешность.

Формат представления данных в ячейках должен соответствовать их содержанию, например число рабочих дней в месяце 24; оклад 750,00 р.; ставка подоходного налога 13%.

**Задание 3** Годовой отчет о работе предприятия за год выполняется в табличном процессоре MS Excel.

В отчете необходимо отразить следующие показатели:

- сколько рабочих дней было в отчетном году;
- сколько дней было отработано всем коллективом;
- какое количество рабочих дней работники не работали;
- совокупный доход за год каждого работника;
- совокупный подоходный налог за год каждого работника.

В текст должны быть включены две диаграммы, выполненные в MS Excel:

круговая - совокупный доход за год каждого работника;

гистограмма - совокупный подоходный налог за год каждого работника.

**Задание 4** База данных предприятия разрабатывается средствами MS Access.

Создать структуру файла БД на основе предложенных вариантов (2 или более таблиц, при необходимости добавьте поля). Примеры созданных таблиц представлены в **Таблице 3, 4.**

Таблица 3 – Пример созданной таблицы «Сведения о рабочих»

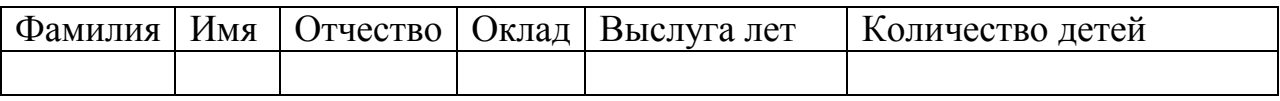

Таблица 4 – «Контактные данные рабочих»

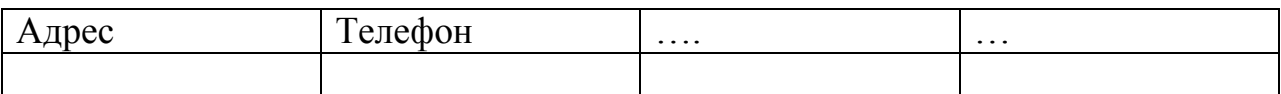

Установите связь между таблицами. Просмотрите созданную структуру (схему данных).

Заполнить в файле не менее 10 записей.

Создайте простой запрос, запрос с параметром, запрос с вычислениями, итоговый запрос.

Создайте формы для ввода данных.

Создайте отчет с вычисляемым полем.

Создайте форму-меню, куда поместите ссылки на все ранее созданные объекты.

**Задание 5** Разработка презентации предприятия в MS PowerPoint.

Разработать презентацию фирмы согласно варианту. Структура презентации коммерческой фирмы представляет собой последовательность следующих разделов:

1. Гиперссылочное оглавление;

2. Фирменный логотип фирмы;

3. Необходимо указать всю необходимую информацию о фирме: адрес, режим работы, телефон, эл. адрес фирмы (расположение фирмы в городе в виде фотографии, схемы);

4. Портфолио (собрание стилизованных изображений, которые ассоциируются с товарами или услугами, предлагаемыми компанией образцы рекламной продукции);

5. Спецпредложения.

### <span id="page-19-0"></span>**5. 2 Методические указания к разработке теоретической части расчетно-графического задания (отчета)**

Теоретическая часть РГЗ представляет собой написание отчета с описанием технологии работы. В приложении данного методического указания приведен пример выполненной работы.

Теоретическая часть РГЗ должен содержать:

1. Распечатанный Приказ № 1.

2. Распечатки значений двух листов (*Январь* и *Декабрь*) и формул листа *Декабрь* рабочей книги *Зарплата*.

3. Распечатанный годовой отчет о работе предприятия за год.

4. Структуру разработанной базы данных фирмы (таблицы, запросы, формы, отчеты).

- 5. Распечатки слайдов презентации фирмы.
- 6. Обоснование выбора всех параметров задания.
- **7. Важно!!! Краткое описание выполнения каждого задания.**
- 8. В заключении подвести итоги эффективности предприятия.

#### <span id="page-21-0"></span>**6 Литература, рекомендуемая для выполнения РГЗ**

6.1 Вашкевич, Э. В. PowerPoint 2007. Эффективные презентации на компьютере [Комплект]: видеосамоучитель / Э. В. Вашкевич. – CПб.: Питер, 2008. – 240 с.

6.2 Макарова, Н.В. Компьютерное делопризводство: учеб. пособие для вузов / Н. В. Макарова, Г.С. Николайчук, Ю. Ф. Титова . – CПб. : Питер, 2003.  $-410$  c.

6.3 Microsoft Office 2007. Все программы пакета: Word, Exсel, Access, PowerPoint, Publisher, OneNote, InfoPath, Groove: самоучитель / А. Н. Тихомиров и др. – Санкт - Петербург: Наука и техника, 2008. – 608 с.

6.4 Информатика : учеб. пособие для вузов / А. В. Могилев, Н. И. Пак, Е. К. Хеннер ; под ред. Е. К. Хеннера. - 7-е изд., стер. - М. : Академия, 2009. - 842 с.

6.5 Компьютерный практикум по курсу «Информатика» : работа в Windows XP, Word 2003, Excel 2003, PowerPoint 2003, Outlook 2003, PROMT Family 7.0, Интернет : учеб. пособие для вузов / В. Т. Безручко. - 3-е изд., перераб. и доп. - М. : Форум, 2009. - 368 с.

6.6 Информатика : учеб. для вузов / В. А. Острейковский. - 5-е изд., стер. - М. : Высш. шк., 2009. - 512 с.

6.7 Информатика. Базовый курс : учеб. пособие для студентов высших технических учебных заведений / под ред. С. В. Симоновича. - 2-е изд. - Санкт Петербург : Питер, 2009. - 640 с.

### **Список использованных источников**

1 Косарев, В. П. Информатика: практикум для экономистов: учеб. пособие / В. П. Косарев, Е. А. Мамонтова; Финансовая акад. при Правительстве Рос. Федерации. – М.: Финансы и статистика: ИНФРА–М, 2009. – 544 с.

# **Приложение A**

### *(справочное)*

### **Ведомость начисления по зарплате за январь 2012 г.**

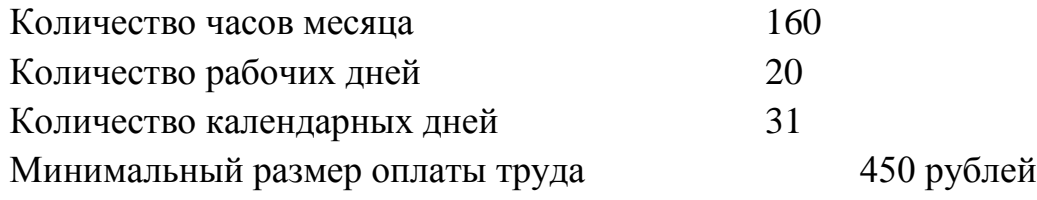

<span id="page-23-0"></span>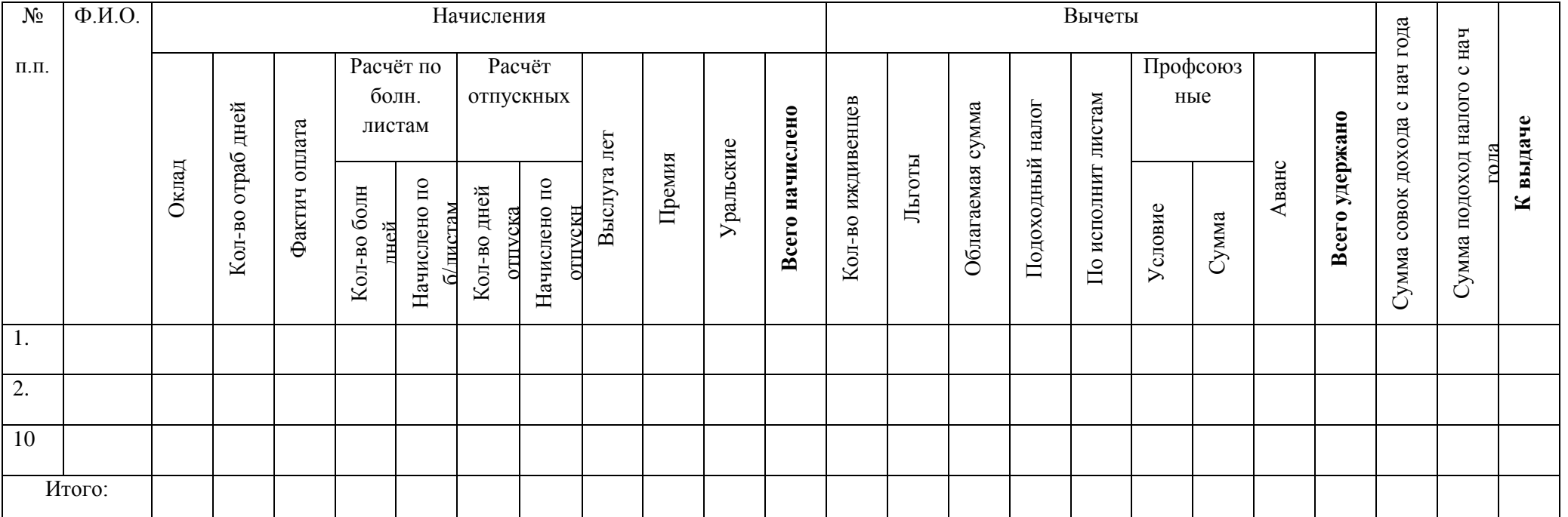

### **Приложение Б**

*(справочное)*

### <span id="page-24-0"></span>**Пример листа «Исходные данные» расчетно-графического задания**

<span id="page-24-1"></span>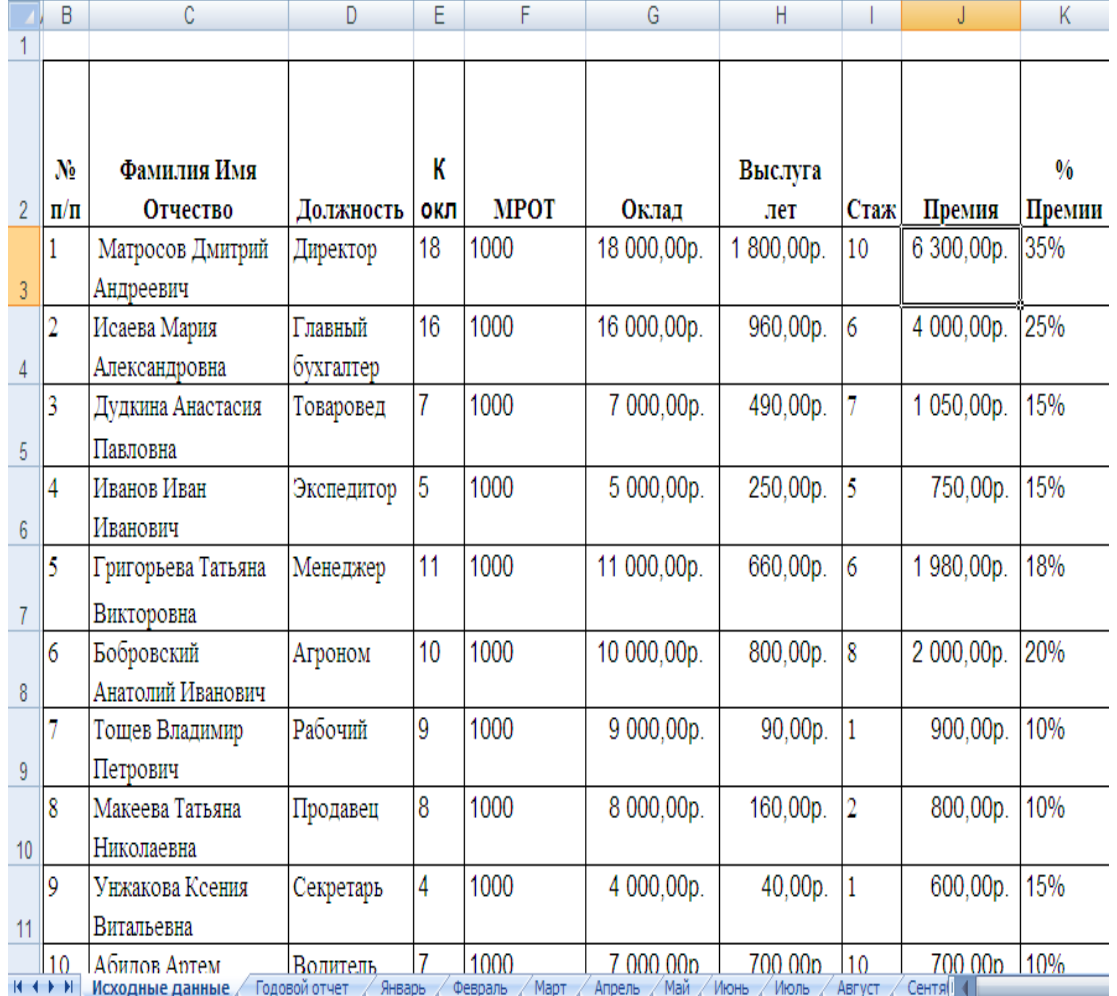

### **Приложение В**

*(справочное)*

### **Пример содержания расчетно-графического задания**

### **Содержание**

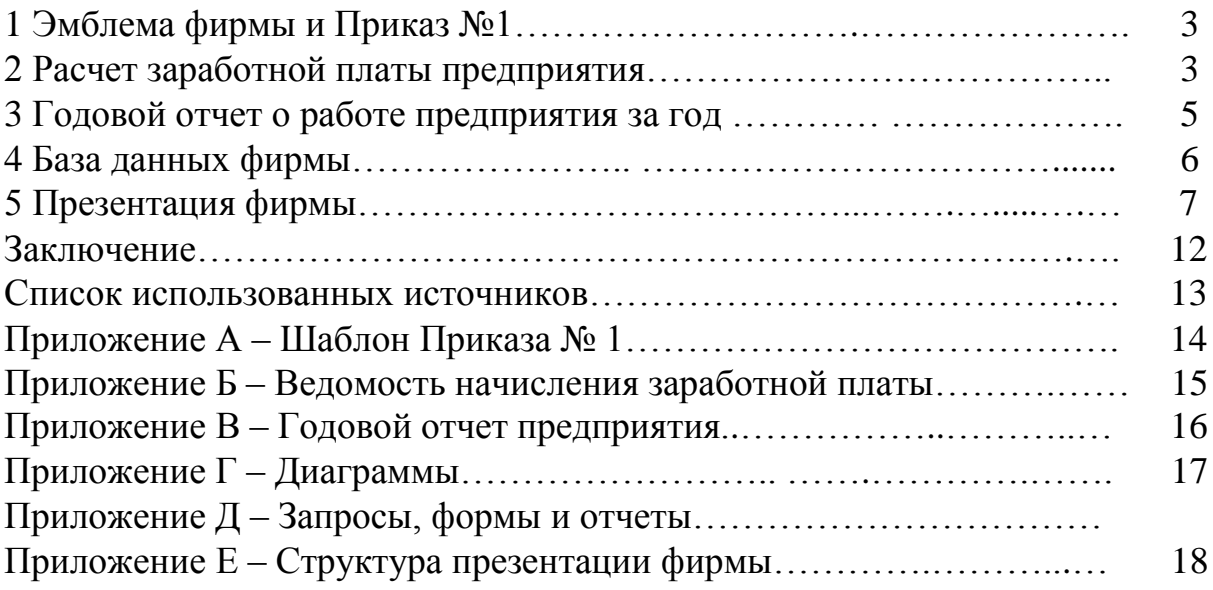

### **Приложение Г**

*(справочное)*

<span id="page-26-0"></span>**Пример шаблона «Приказ №1» расчетно-графического задания**

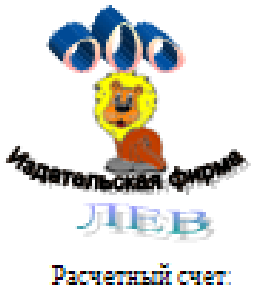

105005290000000998005 в РКЦ г. Самара<br>г.Самара, ул. Ленинградская, 246 ren. (8 846)42-42-42, факс 42-00-00<br>E-mail: LEV@mail.ru

#### ПРИКАЗ №1 от 1 января 2010г.

Зачислить в штат ООО Издательскую фирму «Лев» следующих работников:

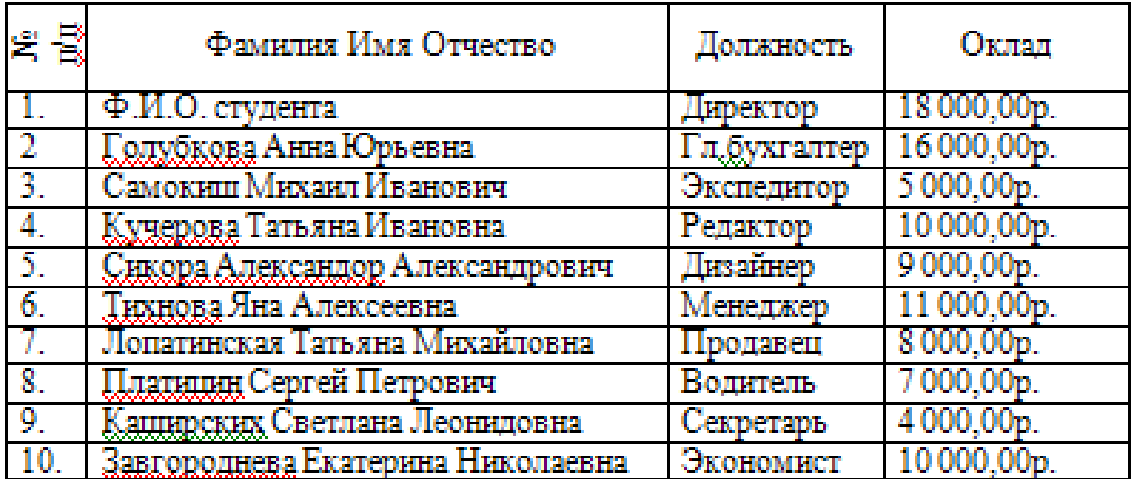

Директор ООО Издательской фирмы «Лев» Визгунов А.А.

### **Приложение Д**

*(справочное)*

### <span id="page-27-0"></span>**Пример оформления «Ведомость начисления заработной платы» расчетнографического задания**

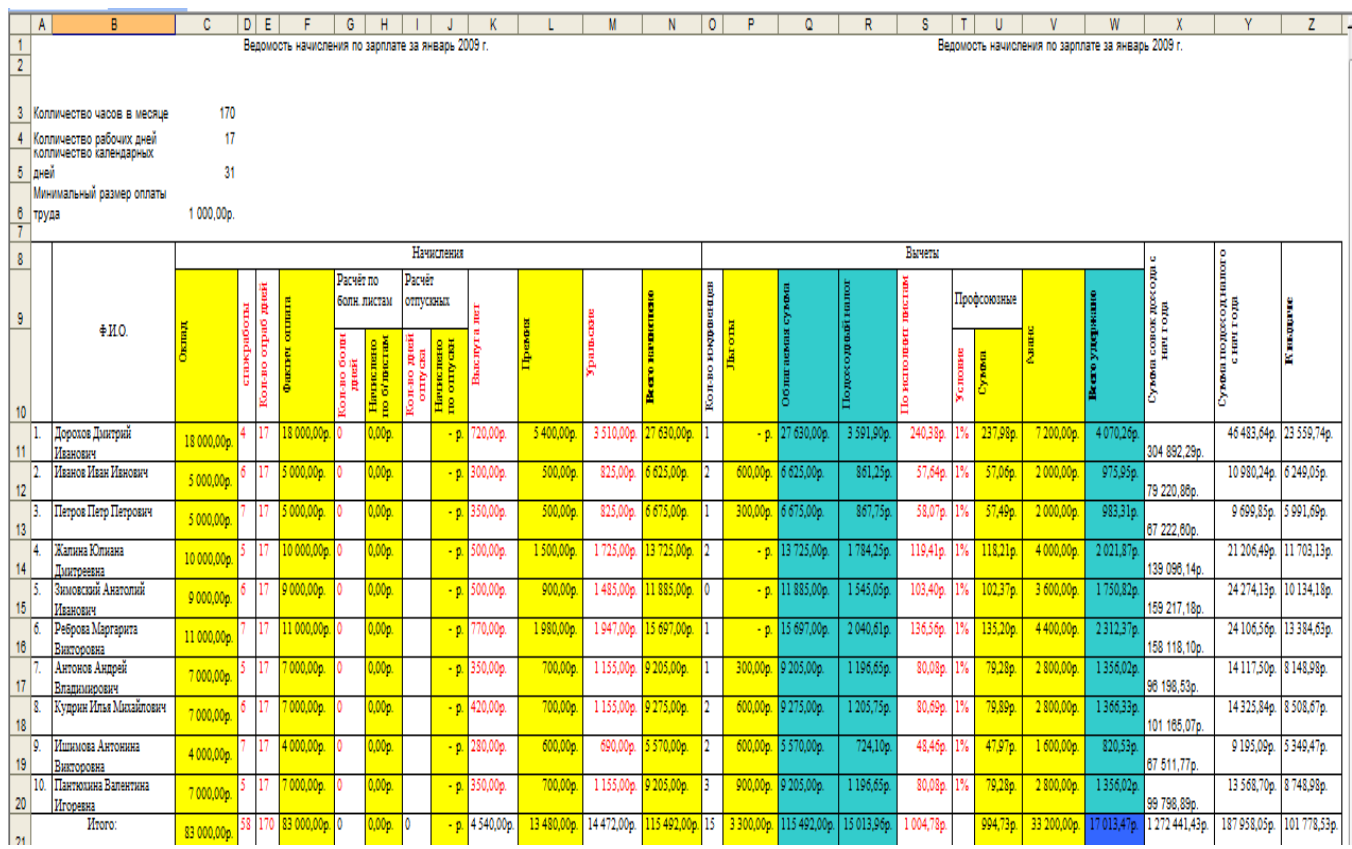

### **Приложение Е**

*(справочное)*

#### <span id="page-28-0"></span>**Пример оформления «Годового отчета» расчетно-графического задания**

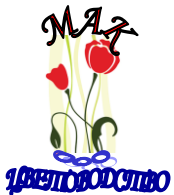

Расчетный счет: 506006360000000669006 в РКЦ г. Оренбург г.Оренбург, ул. Пролетарская, 24 тел. (83532)54-54-54, факс 54-00-00 Е-mail: [MAK@mail.ru](mailto:MAK@mail.ru)

#### Годовой отчет фирмы QQQ "Мак" за 2010 год по заработной плате

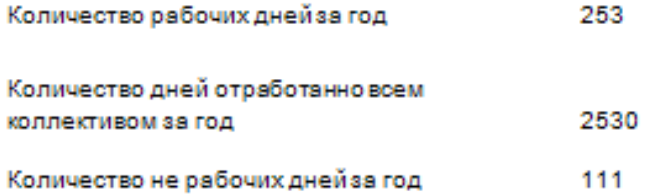

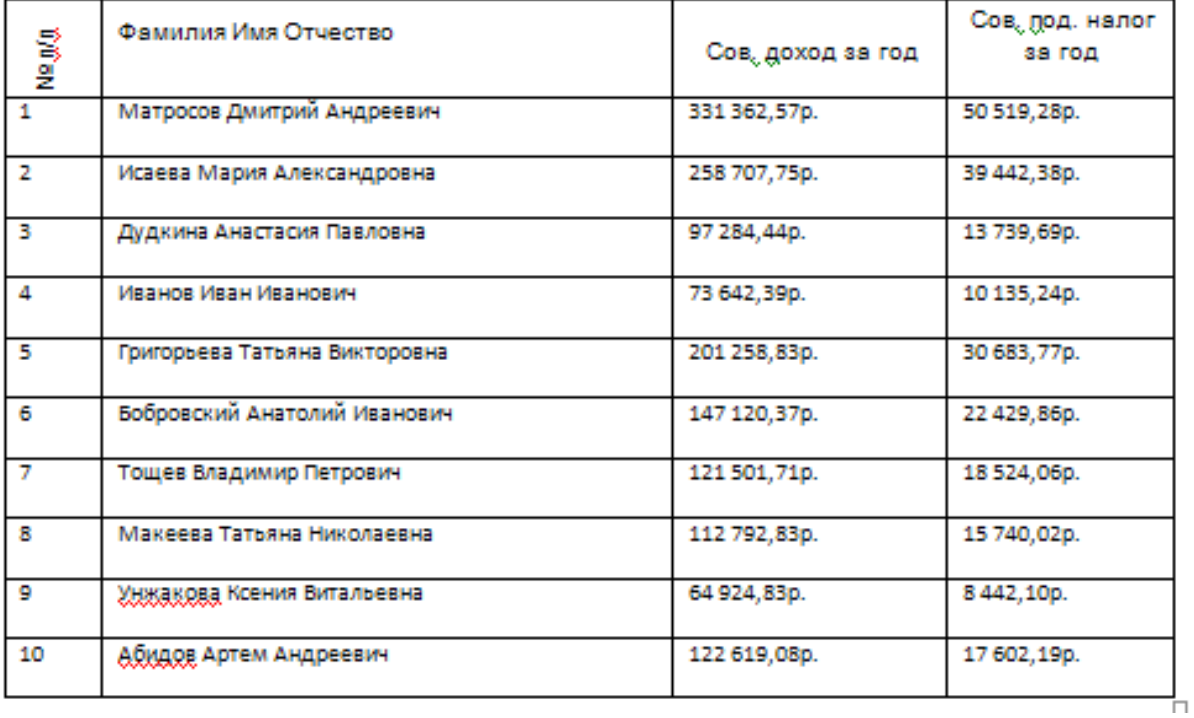